# **Update von OSP 0.9.x nach Version 1.0.x**

Beim Wechsel von Version 0.9.x nach Version 1.0.x hat sich die dem Portfoliowiki zugrunde liegende Designvorlage geändert. Weitere Änderungen sind:

#### **Alle Installationsvarianten:**

- Keiner Fehler im filelist-Plugin behoben: Die doppelten Slaches (/) die beim IE Probleme bereitet haben, tauchen nun nicht mehr auf.
- dw2pdf auf Version 2010-04-02 aktualisiert, das Plugin beachtet nun die Zugriffsberechtigungen korrekt.
- Das Portfolio Template basiert nun auf "vector".
- Angepasstes menu-Plugin für die horizontale Menüleiste mit Text hinzugefügt.

### **linuxmuster-portfolio Debianpaket:**

- Benutzeranpassungen nach /etc/linuxmuster-portfolio/user gelinkt
- .htaccess nach /etc/linuxmuster-portfolio/htaccess verlinkt
- Lokale Idap-Authentifizierung als "Idap" anstelle von "Idaps"

## **zip-Paket**

Um eine OSP-Installation upzudaten, die aus dem zip-Paket installiert wurde, gehen Sie wie folgt vor:

- 1. Machen Sie eine Sicherung Ihrer Portfolio Installation.
- 2. Löschen Sie das Verzeichnis portfolio/lib/tpl/portfolio
- 3. Löschen Sie das Verzeichnis portfolio/lib/plugins/dw2pdf
- 4. kopieren Sie den Inhalt des Zip-Archivs openschulportfolio-1.0.x-x-update.zip über die bestehende Installation. Die beiden oben gelöschten Verzeichnisse werden damit ersetzt.

Nun sollte Ihr Portfolio auf Version 1.0.x aktualisiert sein - links unter der Werkzeug-Box wird die Versionsnummer angezeigt.

Name/Schulname und Logo müssen nach dem Update angepasst werden, wie das geht wird hier beschrieben.

## **Debianpaket für die PaedML Linux**

- 1. Stellen Sie sicher, dass das OpenLML-Repo in die Liste Ihrer Paketquellen eingebunden ist (Siehe:<http://www.linuxmuster.net/trac/wiki/OpenLML-Repo>)
- 2. Aktualisieren Sie die Paketliste mit dem Befehl aptitude update
- 3. Installieren Sie die neue Version des Pakets mit dem Befehl aptitude install linuxmuster-portfolio.

Nun sollte Ihr Portfolio auf Version 1.0.x aktualisiert sein - links unter der Werkzeug-Box wird die Versionsnummer angezeigt.

Name/Schulname und Logo müssen nach dem Update angepasst werden, wie das geht wird hier beschrieben.

From: <https://openschulportfolio.de/>- **open | Schulportfolio**

Permanent link: **<https://openschulportfolio.de/dokumentation:update09-10?rev=1284574966>**

Last update: **12.12.2018 15:54**

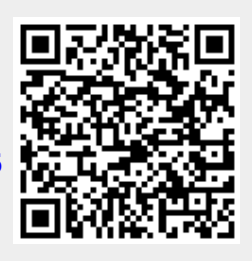